# Wat betekent het waarschuwingsbericht "Potential Directory Harvest Detack gedetecteerd"?  $\ddot{\phantom{0}}$

#### Inhoud

Inleiding GUI CLI Gerelateerde informatie

## Inleiding

Dit document beschrijft de foutmelding "Potential Directory Harvest Attack" zoals ontvangen op Cisco Email Security Appliance (ESA).

#### Wat betekent het waarschuwingsbericht "Potential Directory Harvest Detack gedetecteerd"?

Administrateurs voor het ESA hebben het volgende waarschuwingsbericht van de Directory Harvest Prevention (DHAP) ontvangen:

The Warning message is:

Potential Directory Harvest Attack detected. See the system mail logs for more information about this attack.

Version: 8.0.1-023 Serial Number: XXBAD1112DYY-008X011 Timestamp: 22 Sep 2014 21:21:32 -0600

Deze waarschuwingen worden als informatie beschouwd en u hoeft geen actie te ondernemen. Een externe mailserver heeft te veel ongeldige ontvangers geprobeerd en heeft de waarschuwing DHAP (Directory Harvest Prevention) geactiveerd. De ESA werkt als zodanig op basis van de configuratie van het postbeleid.

Dit is het maximale aantal ongeldige ontvangers per uur dat de luisteraar van een externe host ontvangt. Deze drempel vertegenwoordigt het totale aantal RAT-afwijzingen en de afwijzingen van de TCP-server in het midden van de MTP-verbinding, gecombineerd met het totale aantal berichten naar ongeldige LPDP-ontvangers die in de MTP-discussie zijn gevallen of in de werkwachtrij zijn aangekondigd (zoals in de LDAP-modus wordt bepaald, accepteert instellingen

op de aangesloten luisteraar). Zie het hoofdstuk "LDAP Series" van de [e](/content/en/us/support/security/email-security-appliance/products-user-guide-list.html)[mailbeveiligingsgebruikershandleiding](/content/en/us/support/security/email-security-appliance/products-user-guide-list.html) voor meer informatie over het configureren van DHAP voor LDAP.

U kunt uw alarmprofiel aanpassen met alertfig om deze naar buiten te filteren als u deze waarschuwingen niet wilt ontvangen:

myesa.local> **alertconfig** Sending alerts to: robert@domain.com Class: All - Severities: All Initial number of seconds to wait before sending a duplicate alert: 300 Maximum number of seconds to wait before sending a duplicate alert: 3600 Maximum number of alerts stored in the system are: 50 Alerts will be sent using the system-default From Address. Cisco IronPort AutoSupport: Enabled You will receive a copy of the weekly AutoSupport reports. Choose the operation you want to perform: - NEW - Add a new email address to send alerts. - EDIT - Modify alert subscription for an email address. - DELETE - Remove an email address. - CLEAR - Remove all email addresses (disable alerts). - SETUP - Configure alert settings. - FROM - Configure the From Address of alert emails. []> **edit** Please select the email address to edit. 1. robert@domain.com (all) []> **1** Choose the Alert Class to modify for "robert@domain.com". Press Enter to return to alertconfig. 1. All - Severities: All 2. System - Severities: All 3. Hardware - Severities: All 4. Updater - Severities: All 5. Outbreak Filters - Severities: All 6. Anti-Virus - Severities: All 7. Anti-Spam - Severities: All 8. Directory Harvest Attack Prevention - Severities: All

Of van de GUI System Administration > Waarschuwingen > Recipient Address en wijzig de ontvangen ernst van de vervuiling, of alarmfase in haar geheel.

## GUI

Als u uw DHCP-configuratieparameters uit de GUI wilt weergeven, klikt u via Mail-beleid > Mail Flow Policy > Klik op de Policy Name om te bewerken of Default Policy parameters > en brengt u wijzigingen aan in de Mail Flow Limits/Directory Harvest Attack Prevention (DHAP) sectie zoals nodig:

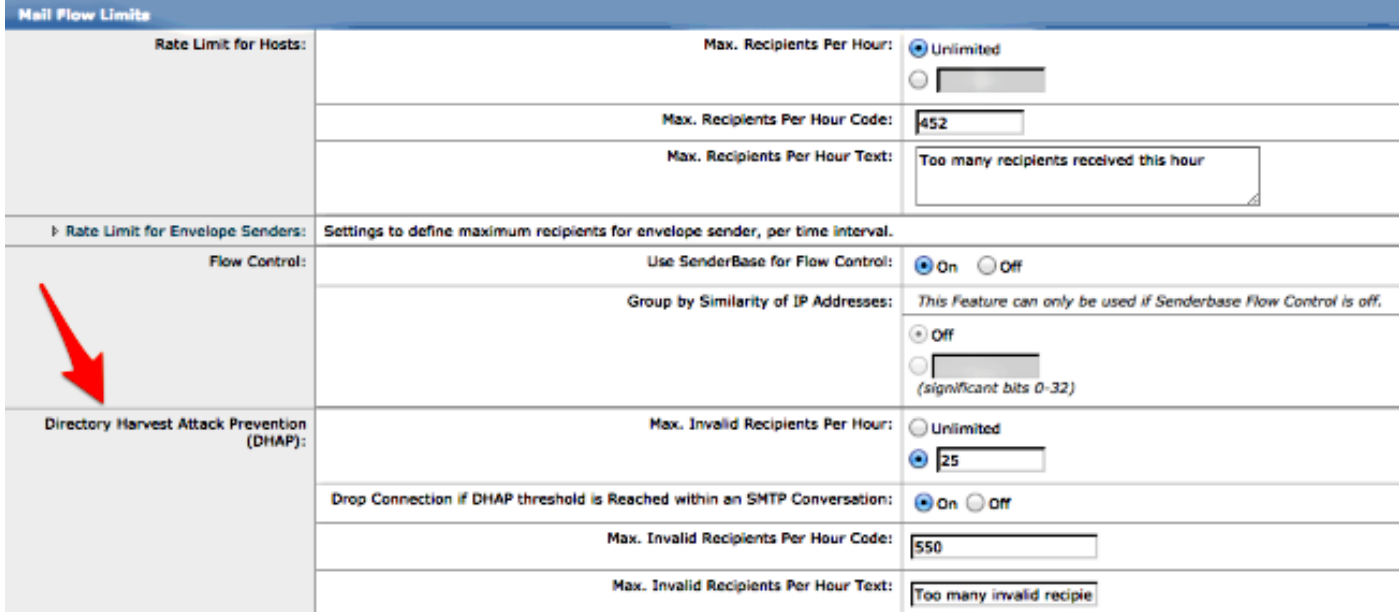

Indienen en beloven uw wijzigingen in de GUI.

## CLI

Om uw de configuratieparameters van de DHAP van CLI te bekijken, gebruik listenerfig > bewerk (het aantal te bewerken luisteraar kiest) > hostaccess > standaard om de instellingen van DHAP te bewerken:

```
Default Policy Parameters
==========================
Maximum Message Size: 10M
Maximum Number Of Concurrent Connections From A Single IP: 10
Maximum Number Of Messages Per Connection: 10
Maximum Number Of Recipients Per Message: 50
Directory Harvest Attack Prevention: Enabled
Maximum Number Of Invalid Recipients Per Hour: 25
Maximum Number Of Recipients Per Hour: Disabled
Maximum Number of Recipients per Envelope Sender: Disabled
Use SenderBase for Flow Control: Yes
Spam Detection Enabled: Yes
Virus Detection Enabled: Yes
Allow TLS Connections: No
Allow SMTP Authentication: No
Require TLS To Offer SMTP authentication: No
DKIM/DomainKeys Signing Enabled: No
DKIM Verification Enabled: No
SPF/SIDF Verification Enabled: No
DMARC Verification Enabled: No
Envelope Sender DNS Verification Enabled: No
Domain Exception Table Enabled: No
Accept untagged bounces: No
There are currently 5 policies defined.
There are currently 8 sender groups.
Choose the operation you want to perform:
- NEW - Create a new entry.
```
- EDIT - Modify an entry. - DELETE - Remove an entry. - MOVE - Move an entry. - DEFAULT - Set the defaults. - PRINT - Display the table. - IMPORT - Import a table from a file. - EXPORT - Export the table to a file. - RESET - Remove senders and set policies to system default. []> default Enter the default maximum message size. Add a trailing k for kilobytes, M for megabytes, or no letter for bytes.  $[10M]$ Enter the maximum number of concurrent connections allowed from a single IP address.  $[10]$ Enter the maximum number of messages per connection.  $[10]$ Enter the maximum number of recipients per message. [50]> Do you want to override the hostname in the SMTP banner? [N]> Would you like to specify a custom SMTP acceptance response? [N]> Would you like to specify a custom SMTP rejection response? [N]> Do you want to enable rate limiting per host? [N]> Do you want to enable rate limiting per envelope sender? [N]> Do you want to enable Directory Harvest Attack Prevention per host? [Y]> Enter the maximum number of invalid recipients per hour from a remote host.  $|25|>$ Select an action to apply when a recipient is rejected due to DHAP: 1. Drop 2. Code  $[1]$ Would you like to specify a custom SMTP DHAP response? [Y]> Enter the SMTP code to use in the response. 550 is the standard code.  $[550]$ Enter your custom SMTP response. Press Enter on a blank line to finish. Would you like to use SenderBase for flow control by default? [Y]> Would you like to enable anti-spam scanning? [Y]> Would you like to enable anti-virus scanning? [Y]> Do you want to allow encrypted TLS connections?  $1$   $N<sub>O</sub>$ 2. Preferred 3. Required 4. Preferred - Verify 5. Required - Verify  $[1]$ 

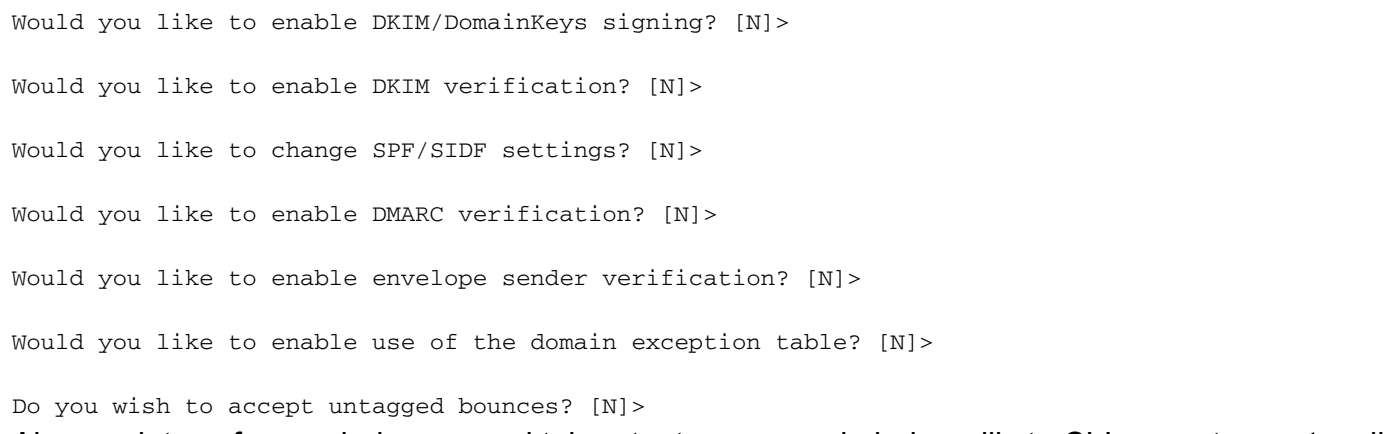

Als u updates of veranderingen maakt, keert u terug naar de belangrijkste CLI prompt en zet u alle wijzigingen aan.

#### Gerelateerde informatie

- Cisco e-mail security applicatie eindgebruikershandleidingen
- [Technische ondersteuning en documentatie Cisco Systems](//www.cisco.com/cisco/web/support/index.html?referring_site=bodynav)